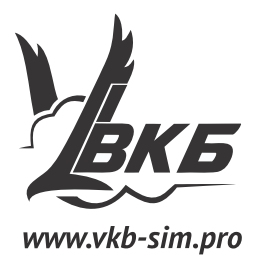

# Педали T-Rudder

# **Инструкция по сборке и регулировке**

Версия 1.4 от 12.05.2014

Информация, содержащаяся в данном документе, может быть изменена без предварительного уведомления.

Никакая часть данного документа не может быть воспроизведена или передана в любой форме и любыми способами в каких-либо целях без письменного разрешения Виртуального Конструкторского Бюро.

©2014 ВКБ. С сохранением всех прав. ©2014 Текст Инструкции Victorus. С сохранением всех прав

## **Содержание**

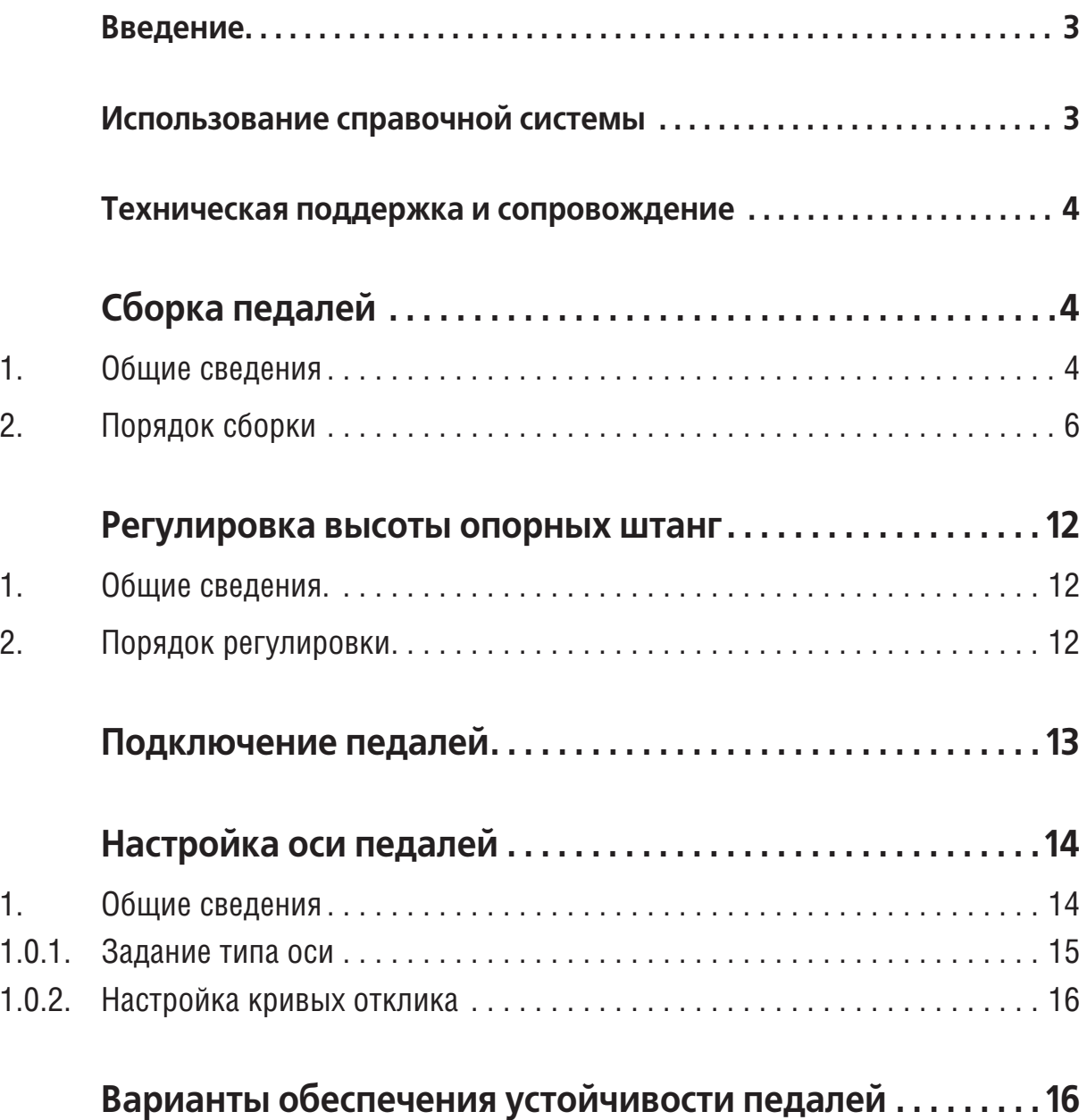

## <span id="page-4-0"></span>Введение

Педали T-Rudder являются одноосевым устройством, предназначенным для управления рулем направления летательного аппарата. В качестве датчика угла поворота используется магниторезистивный датчик MARS. Педали не имеют встроенного контроллера, они могут быть подключены к следующим устройствам:

- джойстик Кобра-Z,
- внешний контроллер TinyBox,
- внешний контроллер ThrottleBox.

Для подключения педалей используется стандартный патч-корд с разъемом RJ-45.

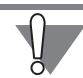

Разъемы RJ-45 также используются в различных сетевых устройствах, например, в роутерах, ADSL-модемах и т.п. Не пытайтесь подключить педали патчкордом в любой подходящий разъем. Подключать педали к любым устройствам, за исключением перечисленных выше запрещается. Это приведет к повреждению устройств.

Инструкция содержит указания по сборке педалей и их регулировке.

#### <span id="page-4-1"></span>Использование справочной системы

Элементы управления, расположенные в окне Adobe Reader — бесплатной программы просмотра документов, сохраненных в формате PDF, позволяют использовать различные способы доступа к содержанию документа.

Вкладка Закладки содержит структурированный список разделов документа.

Команда Редактирование — Найти позволяет выполнить поиск вхождения строки текста в текущем документе. Поиск можно начать также, нажав комбинацию клавиш <Ctrl>+<F>. Чтобы перейти к следующему вхождению строки, следует нажать клавишу <*F3>*. Команда **Редактирование — Поиск** позволяет выполнить расширенный поиск слов.

Электронный документ содержит гипертекстовые ссылки. К ним относятся, например, наименования разделов на вкладке Закладки, номера рисунков и таблиц в тексте, ссылки на разделы документа, оформленные подчеркиванием (рис. 1, а) или указанием номера раздела (рис. 1, б).

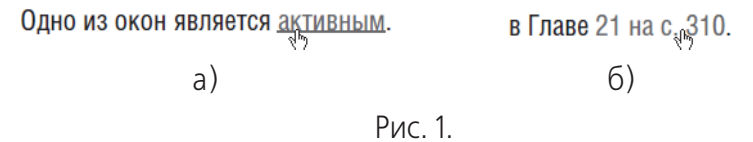

При наведении курсора на гиперссылку курсор изменяет форму. Чтобы перей-√Ւյ ти по ссылке, следует щелкнуть по ней левой кнопкой мыши.

Чтобы вернуться на то место в документе, откуда был выполнен переход, следует нажать комбинацию клавиш <Alt>+ ←, причем имеется в виду именно клавиша «стрелка влево», а не клавиша на дополнительной цифровой клавиатуре, совмещающая стрелку и цифру 4.

Замечания, советы и предупреждения в тексте отмечены следующими значка-МИ:

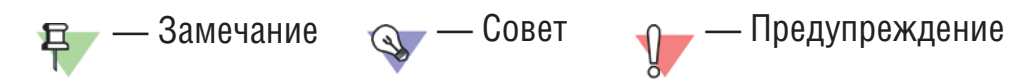

#### <span id="page-5-0"></span>Техническая поддержка и сопровождение

При возникновении каких-либо проблем с установкой и эксплуатацией устройств и программного обеспечения Виртуального Конструкторского Бюро обратитесь к документации и попробуйте найти сведения об устранении возникших неполадок.

Если указанные источники не содержат рекомендаций по возникшей проблеме, воспользуйтесь услугами технической поддержки ВКБ.

Форум ВКБ в Интернет: http:///forum.vkb-sim.pro.

Перед обращением подготовьте, пожалуйста, подробную информацию о возникшей ситуации и ваших действиях, приведших к ней, а также о конфигурации используемого компьютера и периферийного оборудования.

### <span id="page-5-1"></span>Сборка педалей

#### <span id="page-5-2"></span> $1<sub>1</sub>$ Общие сведения

Для уменьшения габаритов упаковки и обеспечения жесткости педали поставляются в частично разобранном виде. Внешний вид комплекта поставки показан на рис. 1.1.

<span id="page-5-3"></span>Описание составных частей приведено в табл.

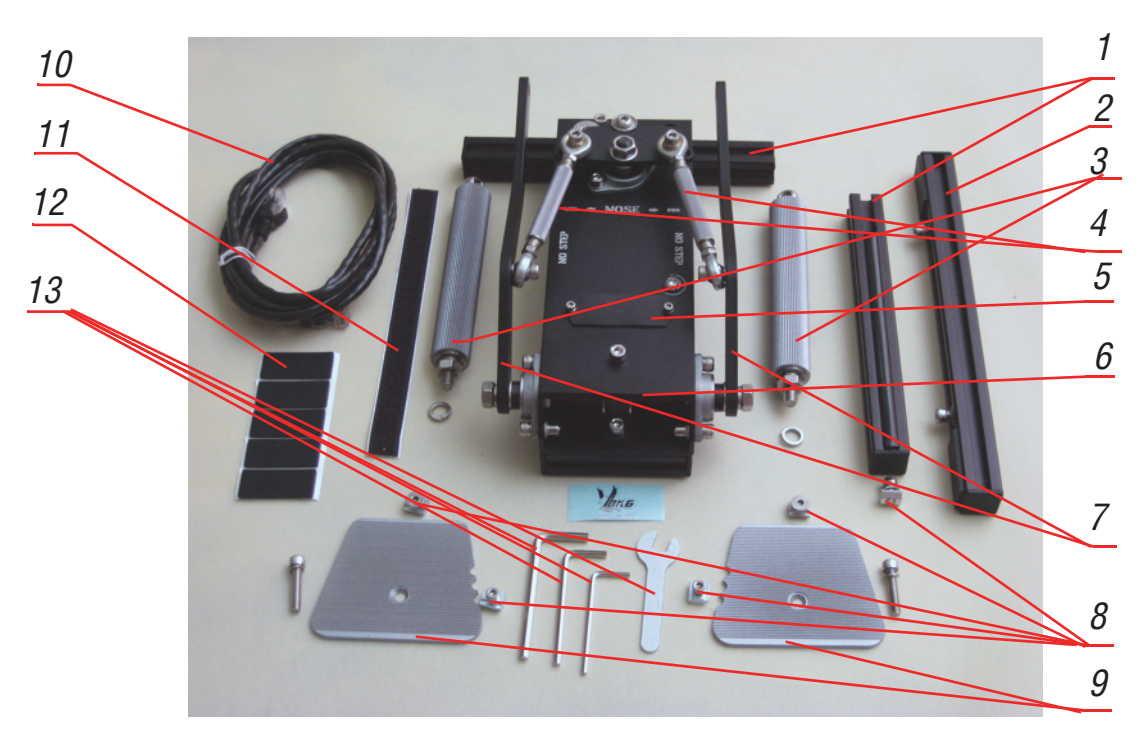

Рис. 1.1.

#### Табл. 1.1.

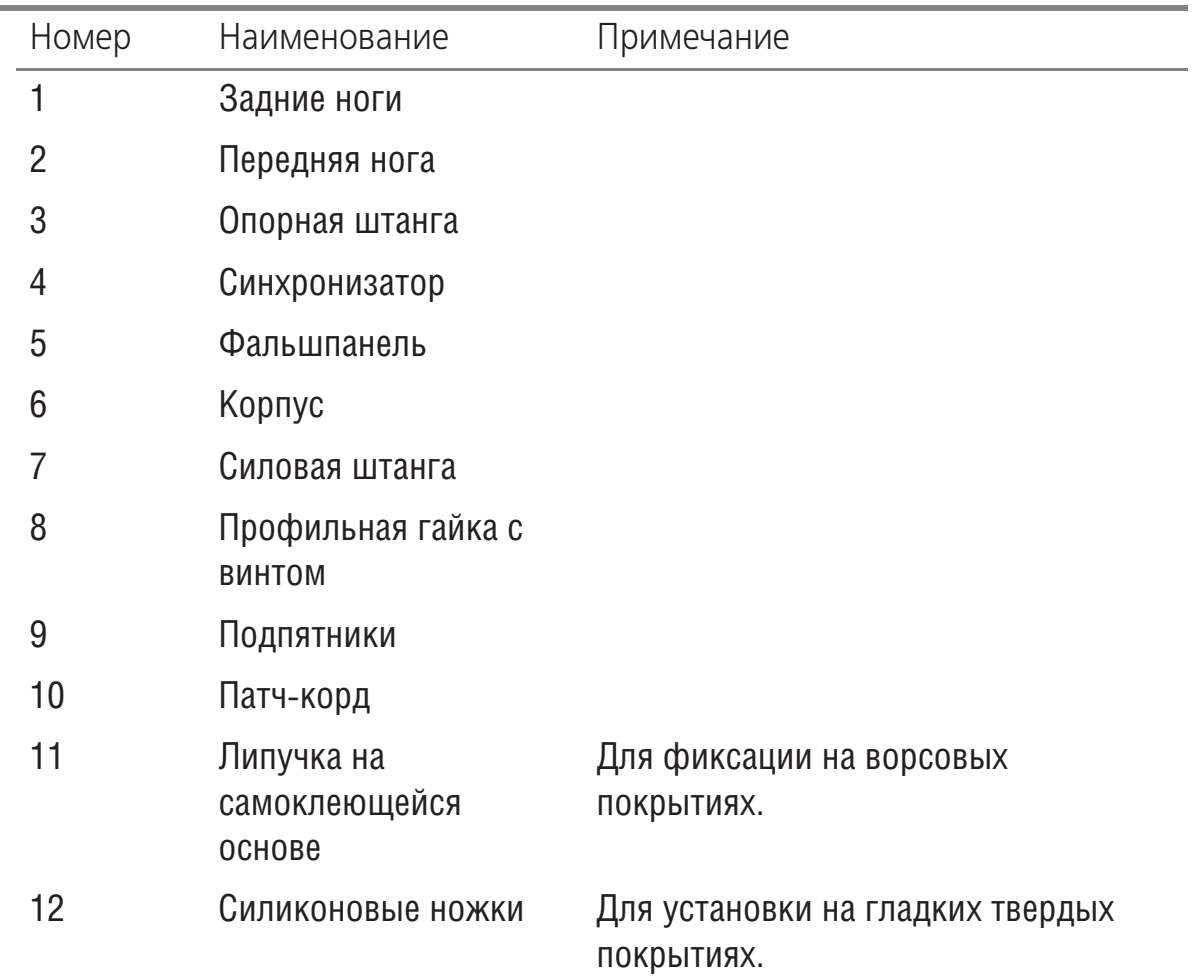

#### Табл. 1.1.

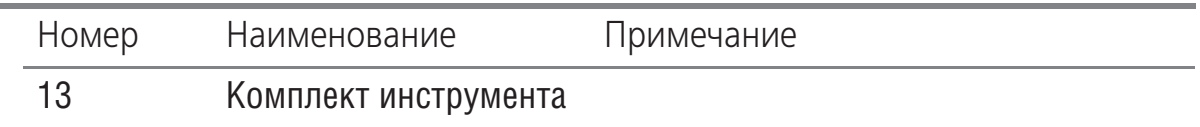

На время транспортировки одна из задних ног закреплена на месте передней ноги.

#### <span id="page-7-0"></span>**2. Порядок сборки**

Чтобы собрать педали, выполните следующие действия.

<span id="page-7-1"></span>1. Выкрутите винт, скрепляющий заднюю ногу с корпусом (рис[. 2.2](#page-7-1)), из профильной гайки, расположенной внутри профиля ноги, и отделите ногу.

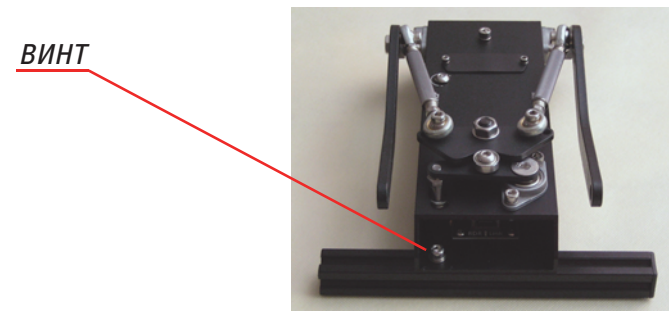

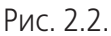

<span id="page-7-3"></span>2. Открутите винты, крепящие фальшпанель к корпусу и снимите ее (рис[. 2.3](#page-7-3)).

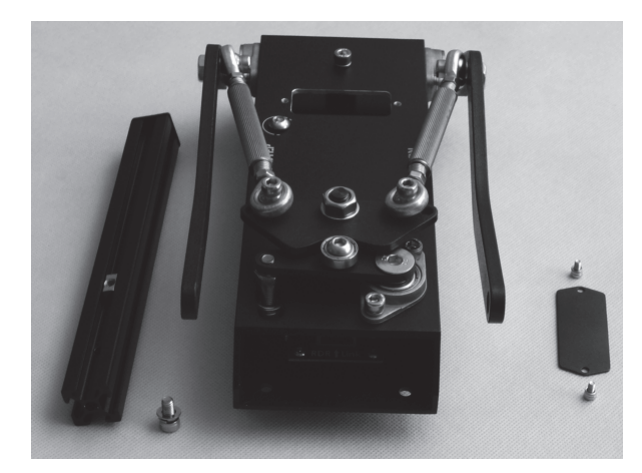

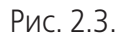

- <span id="page-7-2"></span>3. Подготовьте задние ноги к установке подпятников:
	- 3.1. вставьте профильные гайки во внутренний паз ноги таким образом, чтобы гайка М5 располагалась у торцевой заглушки, а М4 — ближе к центру,
	- 3.2. вкрутите винт М4 в гайку и зафиксируйте гайки в крайнем положении, чтобы они не могли свободно перемещаться вдоль ноги (рис[. 2.4](#page-7-2)).

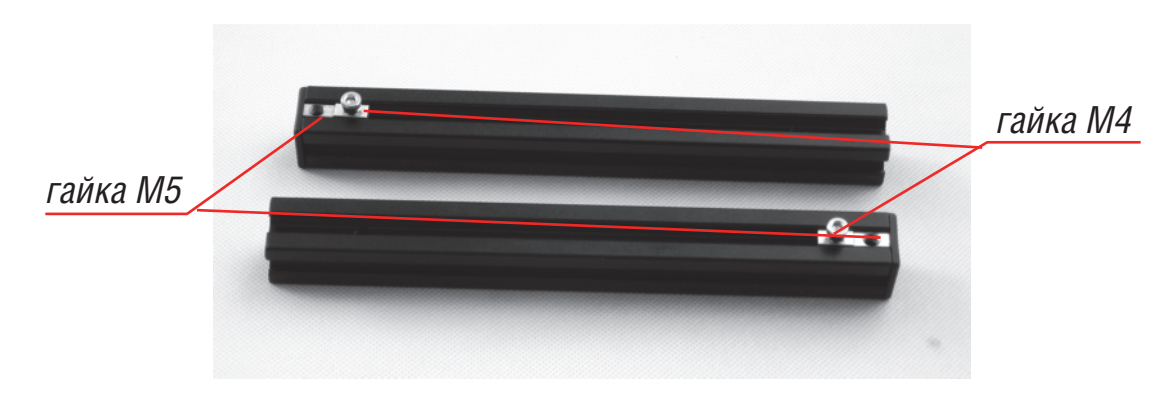

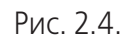

- <span id="page-8-0"></span>4. Прикрепите задние ноги к корпусу.
	- 4.1. Вставьте шестигранный ключ в головку винта, наденьте на винт шайбу Гровера и плоскую шайбу (рис. [2.5\)](#page-8-0).

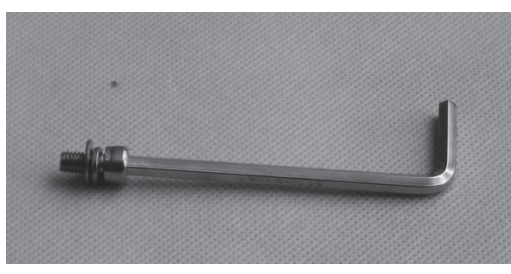

Рис. 2.5.

Задняя нога крепится к корпусу двумя винтами. Три отверстия позволяют задать угол между корпусом и ногой. Таким образом обеспечивается настройка педалей под размер ноги пилота. Винт, вкручиваемый в четвертое отверстие, фактически выполняет роль оси. Вокруг него до фиксации ноги в выбранном положении ее можно вращать.

4.2. В окне корпуса, которое было прикрыто фальшпанелью, выберите регулировочное отверстия для закрепления ноги (рис[. 2.6\)](#page-8-1) и вставьте в него винт с шайбами.

<span id="page-8-1"></span>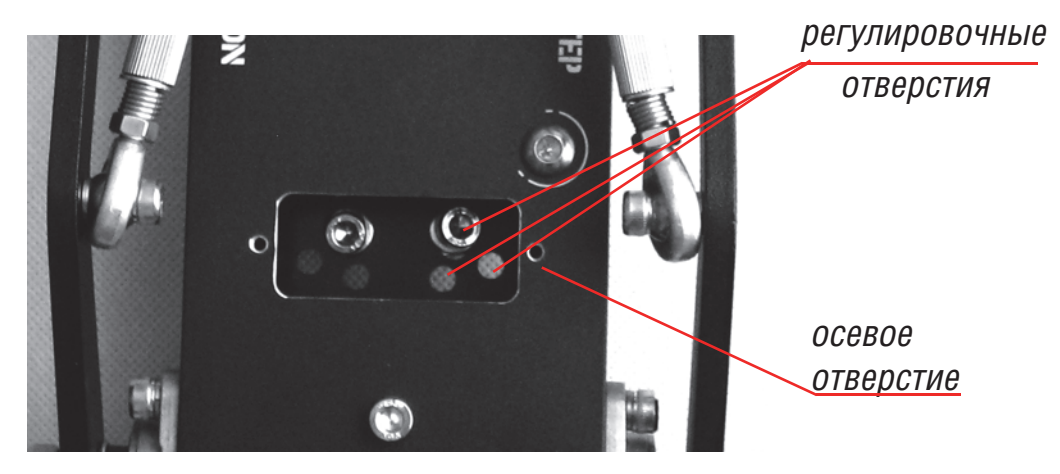

Рис. 2.6.

Глава .

<span id="page-9-0"></span>4.3. Наживите профильные гайки на вставленные винты с внешней стороны корпуса (рис. [2.7\)](#page-9-0)

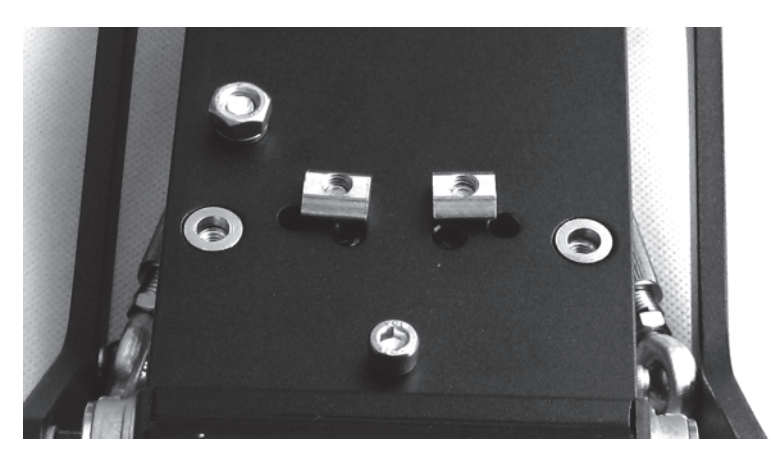

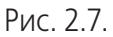

<span id="page-9-1"></span>4.4. Наденьте задние ноги на профильные гайки внутренним пазом (рис[. 2.8](#page-9-1)).

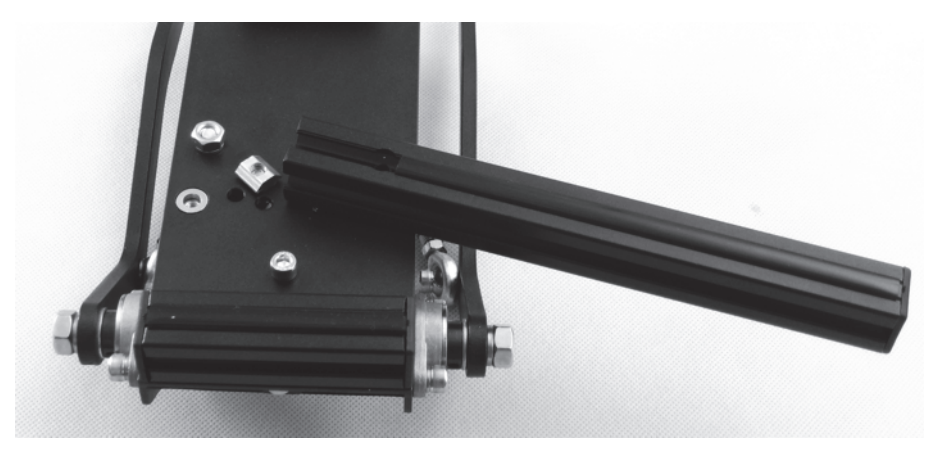

Рис. 2.8.

<span id="page-9-2"></span>4.5. Прикрутите ноги к корпусу винтом М5х25 с шайбой Гровера. Винт необходимо вкручивать в бонку осевого отверстия с внешней стороны корпуса (рис. [2.9](#page-9-2)).

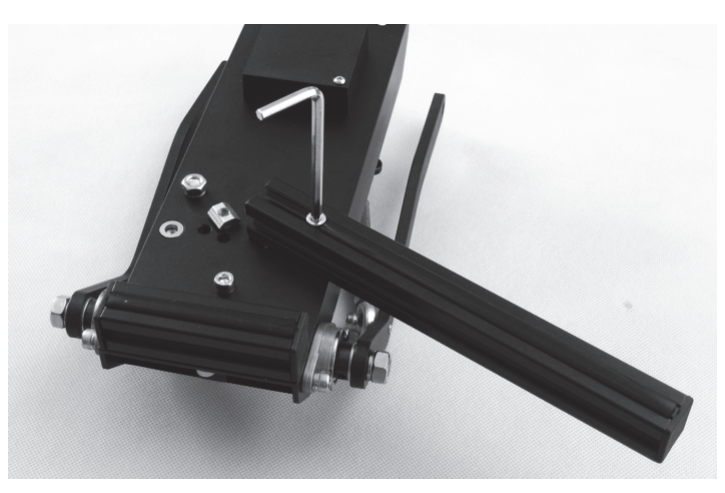

Рис. 2.9.

- 4.6. Проверьте примерное соответствие положения задних ног педалей размеру вашей ноги. При необходимости измените угол между корпусом и ногой, выбрав другое регулировочное отверстие.
- 4.7. Затяните винты регулировочного и осевого отверстий. Вариант установки задних ног показан на рис. [2.10](#page-10-0).

<span id="page-10-0"></span>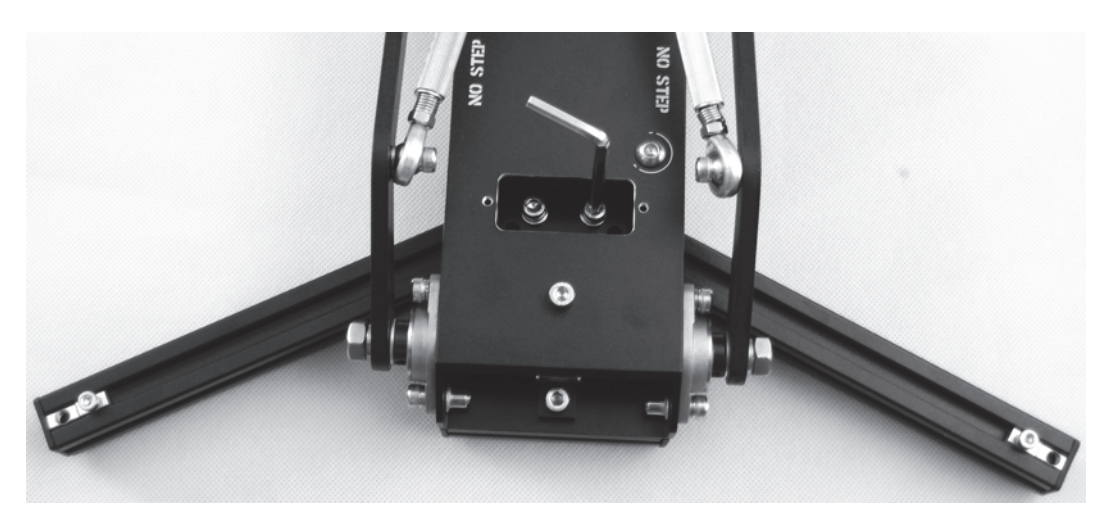

Рис. 2.10.

- 4.8. Установите фальшпанель на место.
- <span id="page-10-1"></span>5. Установите переднюю ногу.
	- 5.1. Выкрутите винты с шайбами из профильных гаек (рис. [2.11\)](#page-10-1).

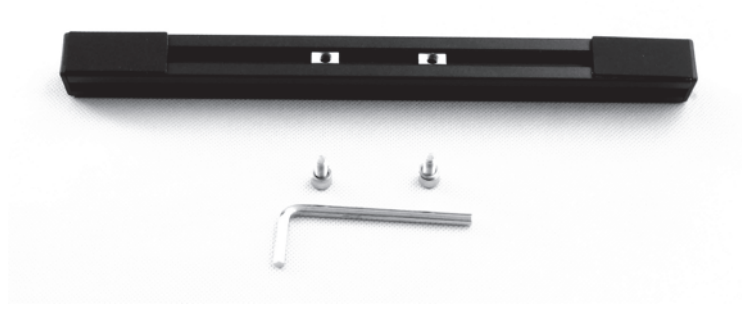

Рис. 2.11.

<span id="page-10-2"></span>5.2. Вставьте выкрученные винты в крепежные отверстия корпуса (рис[. 2.12](#page-10-2)).

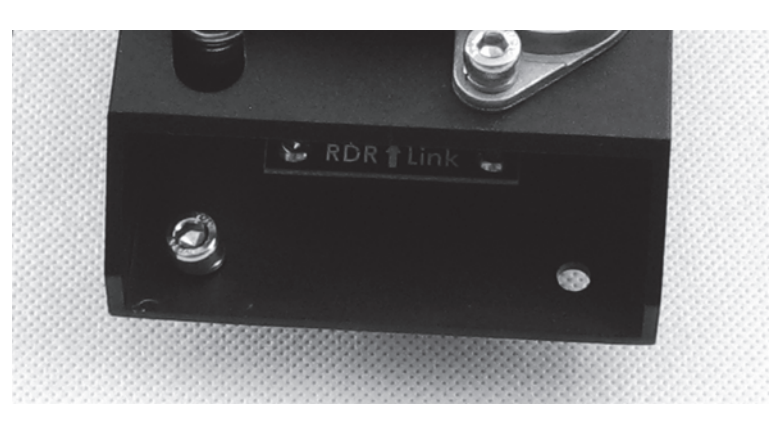

Рис. 2.12.

<span id="page-11-0"></span>5.3. Наживите винты в профильные гайки передней ноги (рис[. 2.13](#page-11-0)).

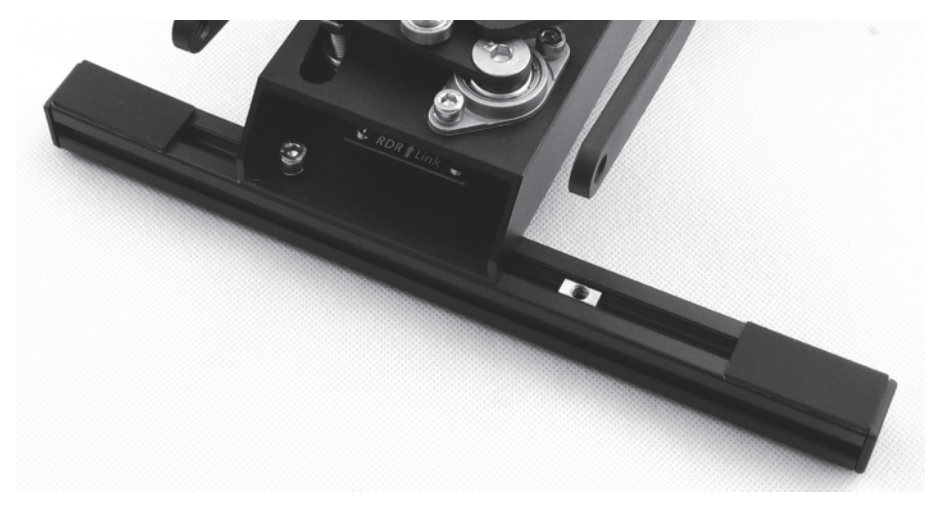

Рис. 2.13.

<span id="page-11-1"></span>5.4. Используя подручные инструменты, расположите ногу по центру корпуса (рис. [2.14\)](#page-11-1)

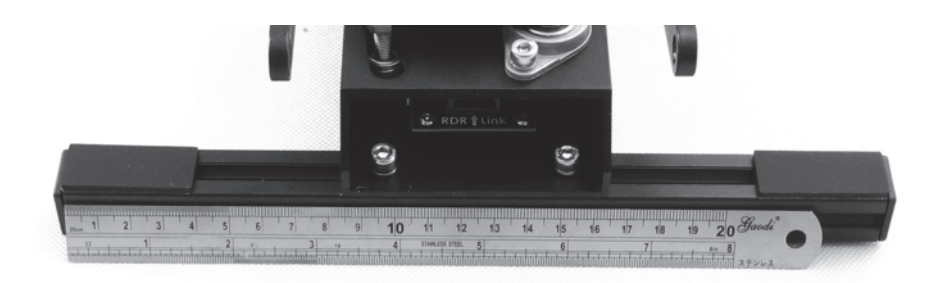

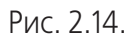

- 5.5. Затяните винты крепления передней ноги.
- <span id="page-11-2"></span>6. Установите подпятники.
	- 6.1. Ослабьте винт М4, вкрученный в профильную гайку таким образом, чтобы гайки можно было свободно перемещать вдоль паза.
	- 6.2. Прикрутите подпятник к профильной гайке М5 (рис. [2.15\)](#page-11-2).

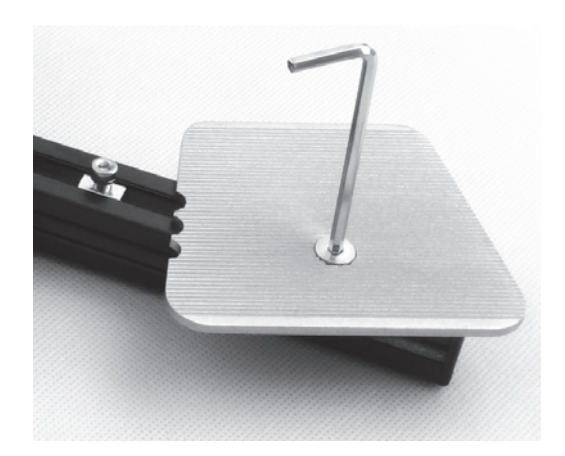

Рис. 2.15.

<span id="page-12-0"></span>6.3. В зависимости от размера ноги и, соответственно, расстояния между подпятником и опорной штангой, выберите выемку на боковом ребре подпятника (рис. [2.16](#page-12-0)).

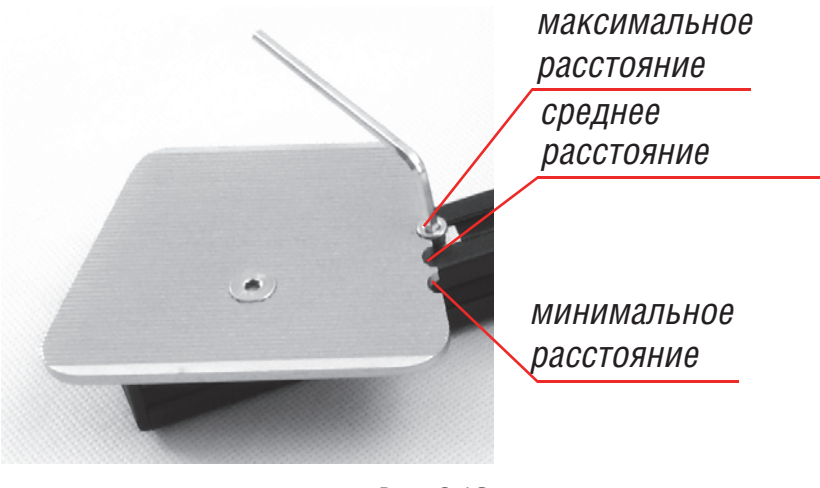

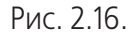

При правильном выборе выемки передняя кромка подпятника должна быть параллельна передней ноге.

- 6.4. Зафиксируйте подпятник от прокручивания винтом М4, вкрутив его в профильную гайку.
- <span id="page-12-1"></span>7. Установите опорные штанги
	- 7.1. Наденьте на резьбовую часть винта штанги шайбу Гровера.
	- 7.2. Прикрутите опорную штангу к силовой штанге, используя для затяжки ключ из комплекта поставки (рис[. 2.17\)](#page-12-1) или отвертку.

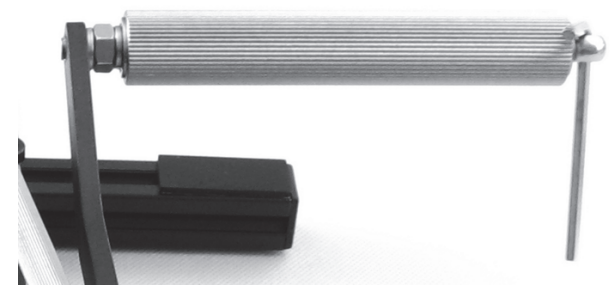

Рис. 2.17.

Сборка педалей завершена.

#### <span id="page-13-0"></span>**Регулировка высоты опорных штанг**

#### <span id="page-13-1"></span>**1. Общие сведения.**

Высота расположения опорных штанг должна обеспечивать удобство использования педалей. Регулировка высоты выполняется при помощи синхронизаторов. В нейтральном положении высота штанг должна быть одинаковой.

#### <span id="page-13-2"></span>**2. Порядок регулировки**

Чтобы отрегулировать высоту штанг, выполните следующие действия.

<span id="page-13-3"></span>1. Ослабьте пружины синхронизаторов, открутив сжимающие их гайки прилагаемым ключом (рис. [2.1](#page-13-3)).

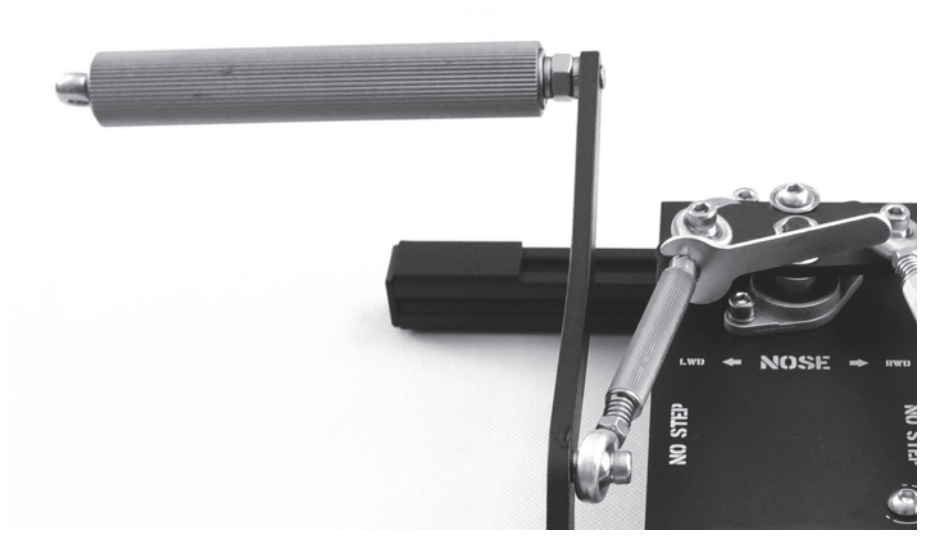

Рис. 2.1.

2. Вращением ребристой трубы синхронизатора задайте требуемую высоту расположения опорной штанги.

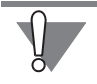

Запрещается устанавливать опорную штангу слишком высоко. При таком ее положении к механизму загрузки будут прилагаться слишком большие усилия. Это может привести к поломке устройства. При вращении трубы синхронизатора следите за тем, чтобы резьбовые части подшипников скольжения не выкрутились полностью.

- 3. Убедитесь, что заданное положение опорной штанги находится в допустимых пределах.
	- 3.1. Опустите опорную штангу до упора в демпфер передней ноги.
	- 3.2. Проверьте, что в этом положении педали подпружиненный винт, вкрученный в прижимную планку, отстоит от границы отверстия на несколько миллиметров (рис[. 2.2](#page-14-1)).

<span id="page-14-1"></span>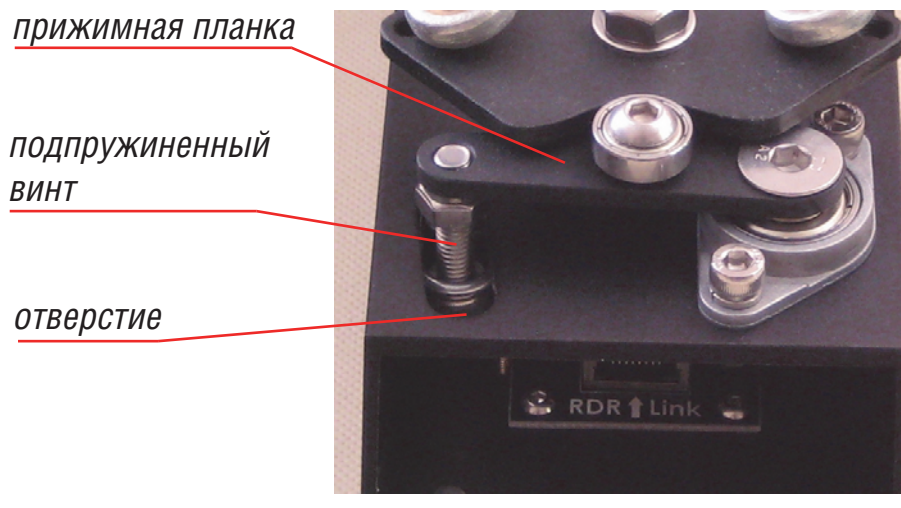

Рис. 2.2.

- 4. Затяните гайки, сжав пружины синхронизатора до упора.
- 5. Отрегулируйте высоту второй опорной штанги аналогичным образом.

#### <span id="page-14-0"></span>**Подключение педалей**

Для подключения педалей используется патч-корд, входящий в комплект поставки. Один из его разъемов следует подключить к розетке **RDR Link**, который находится в передней части корпуса.

Второй разъем следует подключить к розетке **RDR Link** при использовании внешнего контроллера TinyBox или **Pedals** при использовании ThrottleBox. Эти контроллеры подключаются к свободному USB-порту компьютера.

## <span id="page-15-0"></span>Настройка оси педалей

#### <span id="page-15-1"></span> $1<sub>1</sub>$ Общие сведения

Для контроллера подключенный датчик педалей будет представлять собой ось. Ее параметры необходимо настроить, используя конфигуратор контроллера. На момент написания инструкции программу можно скачать по адресу http://ftp.vkb-sim.pro/Programms/. Подробно использование конфигуратора рассматривается в документе Конфигуратор контроллера VKB NJoy32 device Руководство пользователя. Он сохранен в файле controller.pdf по адресу http:/ /ftp.vkb-sim.pro/Documentations/.

В данной инструкции приведено описание наиболее употребительных настроek.

#### Определение номеров подключенных осей

Чтобы настроить конкретную ось, необходимо знать ее обозначение. Конфигуратор контроллера не позволяет просмотреть отклик осей. Чтобы определить, какие оси подключены к контроллеру и каковы их обозначения, необходимо использовать сторонние программы. например. *VKB iovtester*. Программу можно скачать по адресу http://ftp.vkb-sim.pro/Programms/. После того, как вы скачаете программу, запустите ее на выполнение. При перемещении педалей в окне программы вы увидите графическое отображение отклика соответствующей оси и его числовые значения. В группе Name следует выбрать обозначение той оси, параметры которой изменяются (рис. 1.2).

| Axes<br><b>Bold</b> | Name | Val   | <b>Step</b> |
|---------------------|------|-------|-------------|
| п                   | X    | 65535 | 65535       |
| п                   | ٧    | 65535 | 65535       |
| п                   | Ż    | 65535 | 65535       |
| П                   | rХ   | 65535 | 65535       |
| п                   | ۲Ÿ   | 65535 | 65535       |
| LΤ                  | lrZ  | 65535 | 65535       |
| - T                 | Sido | 65535 | 65535       |
|                     | Sld1 | 65535 | 65535       |

Рис. 1.2.

Запустите конфигуратор контроллера и раскройте вкладку **Logical Axes**. В группе HID Usage выберите ось, обозначение которой соответствует выбранному в окне *VKB joytester* (рис. 1.3).

Physical Axes Logical Axes | Responce curve | Axes2Buttons |

| Dz Lo Dz Hi<br>En Vs In Cn 5 6 7 8<br>ID Size Precis HID Usage<br>Combine                                                                                                    | Sign #Axis %<br>FA3 val |
|----------------------------------------------------------------------------------------------------|-------------------------|
| $1$ $\Box$ $\Box$ $\Box$ $\Box$ $\Box$ $\Box$ $\Box$<br>lo.<br>10<br>$\overline{\phantom{0}}$<br>Off<br>10                                                                                                    | IO.                     |
| $2$ $\triangleright$ $\triangleright$ $\triangleright$ $\triangleright$ $\triangleright$ $\triangleright$ $\triangleright$ $\triangleright$ $\triangleright$ $\triangleright$<br>Off<br>10                                                                                                    |                         |
| $3. \triangleright$ $\triangleright$ $\triangleright$ $\triangleright$ $\triangleright$ $\triangleright$ $\triangleright$ $\triangleright$ $\triangleright$ $\triangleright$ $\triangleright$<br>$\blacktriangledown$<br>Off<br>12.<br>10<br>. IO                                                                                                    |                         |
| <b>VELL</b><br>$4$ M M $\blacksquare$<br>▼<br>Off<br>3.<br>IR×<br>10<br>10<br>10                                                                                                    | 10                      |
| <b>MELLE</b><br>5.72.72<br>$\blacktriangledown$<br>Off<br> Ry<br>14<br>110<br>10<br>10                                                                                                    | l0                      |
| <b>MELLE</b><br>$E$ $\overline{M}$ $\overline{M}$ $\overline{R}$<br>$\mathbf{r}$<br>lRz.<br>Off<br>5.<br>110<br>. 10<br>10                                                                                                    | l0                      |
| $\nabla \quad \Box \quad \Box \quad \Box \quad \Box$<br>7 M M L<br>$\mathbf{r}$<br>Slider<br>16.<br>Off<br>110<br>10                                                                                                    | lo.                     |
| $\begin{array}{c} \mathbf{S} \end{array} \begin{array}{c} \mathbf{A} \end{array} \begin{array}{c} \mathbf{A} \end{array} \begin{array}{c} \mathbf{A} \end{array} \begin{array}{c} \mathbf{A} \end{array} \begin{array}{c} \mathbf{A} \end{array} \begin{array}{c} \mathbf{A} \end{array} \begin{array}{c} \mathbf{A} \end{array} \begin{array}{c} \mathbf{A} \end{array} \begin{array}{c} \mathbf{A} \end{array} \begin{array}{c} \mathbf{A} \end{array} \begin{array}{c} \mathbf{A} \end{array} \begin{array$<br>▾<br>Dial<br>17.<br>Off<br>110<br>10 |                         |

Рис. 1.3.

Параметры именно этой оси необходимо настроить.

#### <span id="page-16-0"></span>**1.0.1. Задание типа оси**

Датчик MARS является цифровым устройством. Для правильного функционирования оси необходимо указать ее тип в конфигураторе. Для этого раскройте вкладку **Physical Axes** (рис. 1.4).

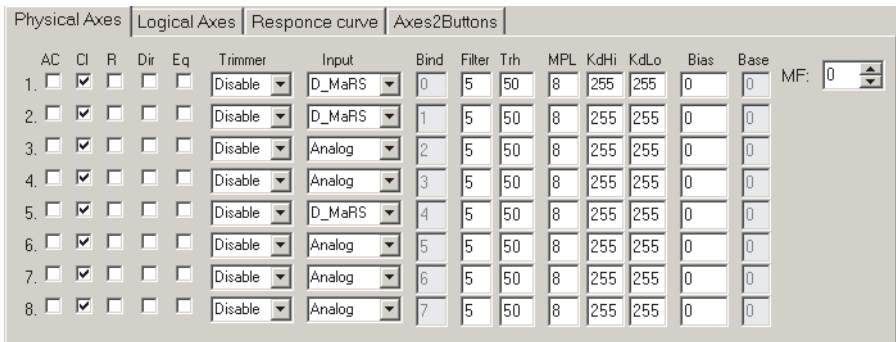

Рис. 1.4.

Выберите для подключенной оси тип из раскрывающегося списка Input. Вариант **D\_MaRS** соответствует цифровому датчику MARS.

#### **Калибровка оси**

Чтобы выполнить калибровку оси следует выполнить следующие действия.

- 1. На вкладке **Physical Axis** включите опцию **Cl** для калибруемой оси.
- 2. Раскройте вкладку **Tools**.
- 3. Нажмите кнопку **Start Calibr**.
- 4. Переместите педали между крайними положениями несколько раз.
- 5. Нажмите кнопку **End Calibr**.

Кнопка **Cansel Calibr** позволяет прервать калибровку, не сохраняя ее результаты.

#### <span id="page-17-0"></span>**1.0.2. Настройка кривых отклика**

Элементы управления, расположенные на вкладке **Responce curve**, позволяют настроить кривые отклика осей. Чтобы настроить кривую отклика оси, выполните следующие действия.

- 1. Выделите строку, номер которой соответствует калибруемой оси.
- 2. Перемещайте движки таким образом, чтобы кривая приняла желаемый вид. Значения в полях оси будут соответствовать положению движка.

Опция Linked позволяет связать положения движков между собой. При перемещении одного из движков остальные будут следовать за ним. Движок **Q Factor** позволяет задать степень связанности между собой движков кривой оси.

3. Чтобы сформированная кривая отклика была применена к оси, включите для нее опцию **Eq** на вкладке **Physical Axis**.

#### <span id="page-17-1"></span>**Варианты обеспечения устойчивости педалей**

Устойчивость педалей на полу обеспечивается резиновыми вставками, расположенными в торцах ног.

Чтобы обеспечить дополнительную устойчивость на твердых гладких покрытиях (паркет, ламинат, мрамор), можно использовать силиконовые ножки на самоклеющейся подложке, входящие в комплект поставки. Эти ножки следует закрепить на передней ноге (2 шт.), на крайних оконечностях задних ног и на короткой поперечной подставке в задней части корпуса.

Чтобы обеспечить устойчивость педалей на ворсистых покрытиях, можно использовать входящую в комплект поставки ленту-липучку на самоклеющейся основе. Эту ленту следует наклеить на переднюю ногу, предварительно вынув из ее торцов резиновые вставки.